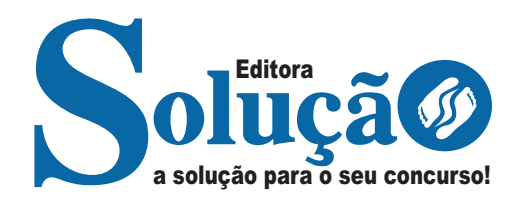

# **CEASA CAMPINAS - SP**

### **CENTRAL DE ABASTECIMENTOS DE CAMPINAS**

# Agente de Gestão – Assistente em Gestão

**EDITAL DO CONCURSO PÚBLICO N° 01/2024**

CÓD: SL-094MR-24 7908433251224

### Língua Portuguesa

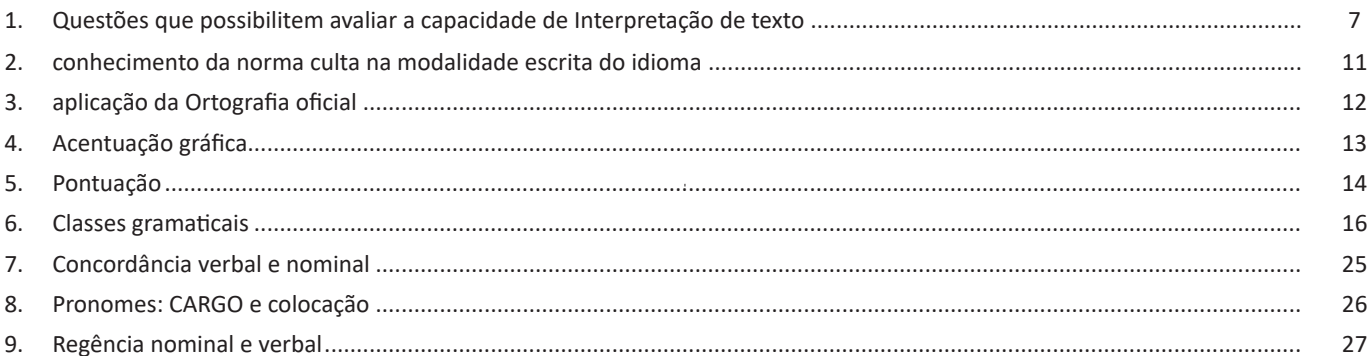

## **Matemática**

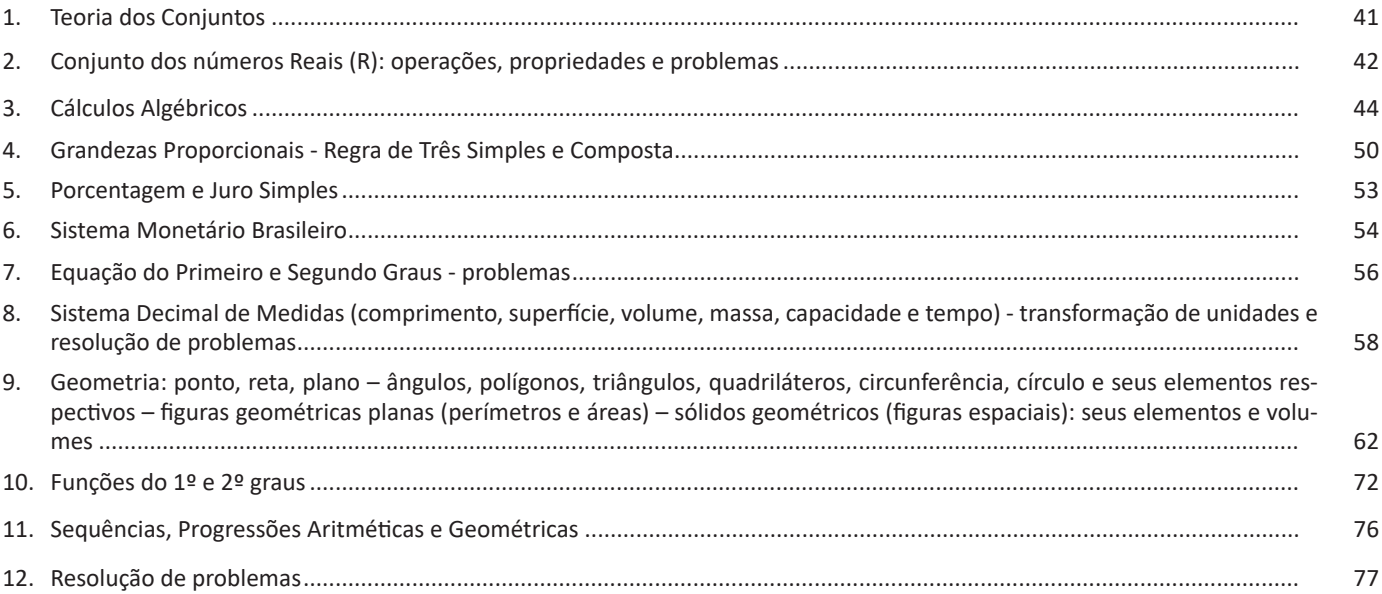

### **Conhecimentos Específicos** Agente de Gestão - Assistente em Gestão

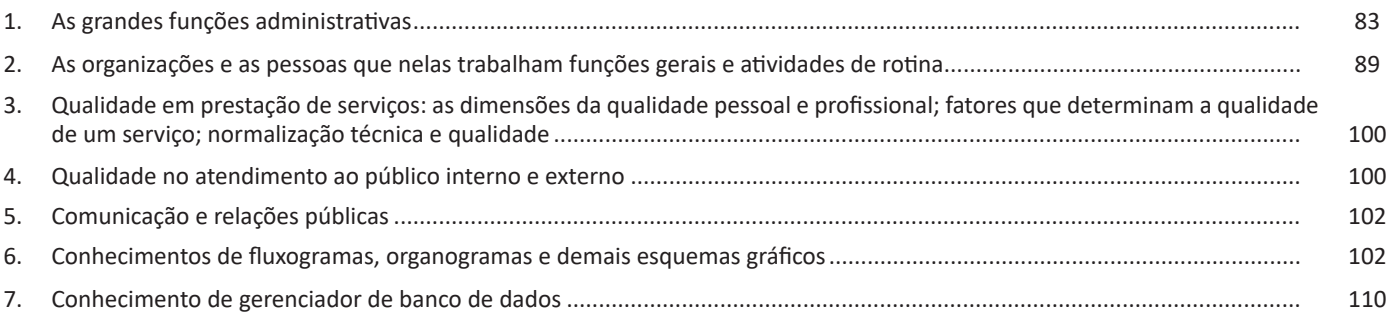

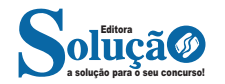

#### ÍNDICE

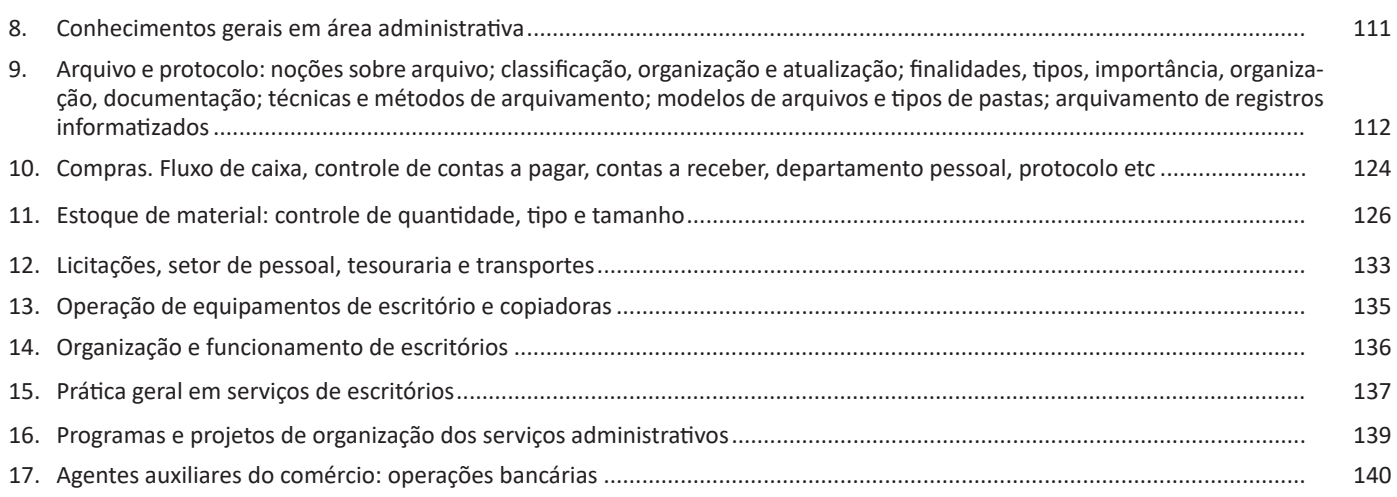

## **Noções de Informática**

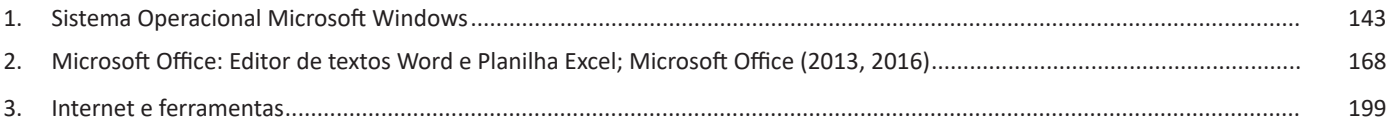

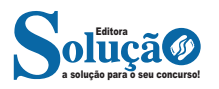

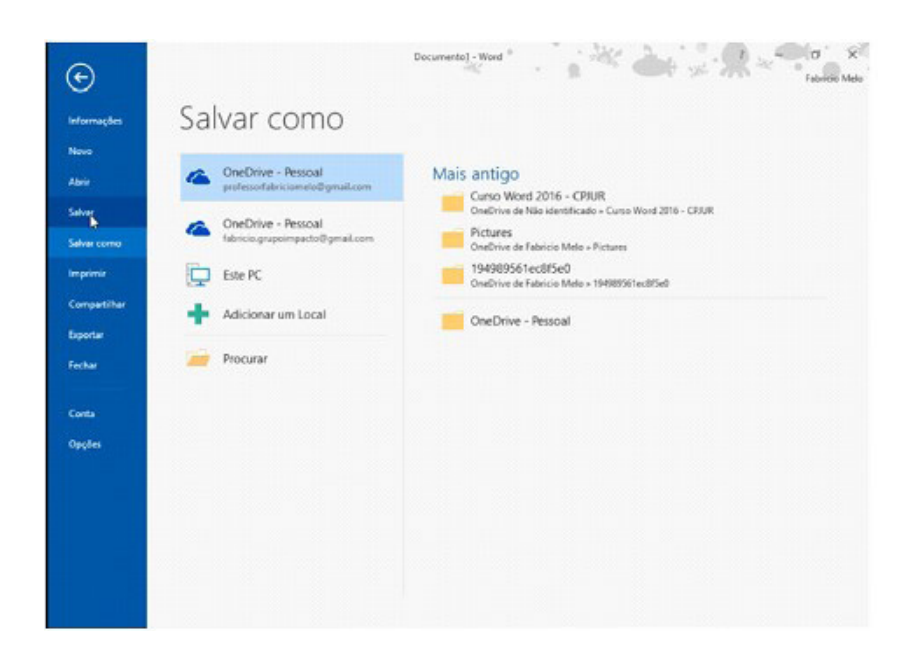

**– Página Inicial:** possui ferramentas básicas para formatação de texto, como tamanho e cor da fonte, estilos de marcador, alinhamento de texto, entre outras.

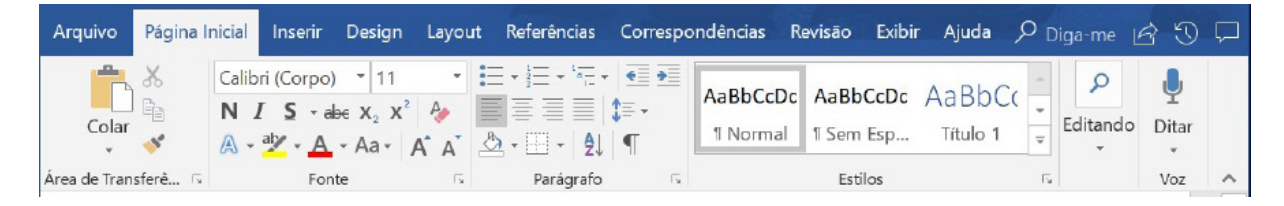

#### **Grupo Área de Transferência**

Para acessá-la basta clicar no pequeno ícone de uma setinha para baixo no canto inferior direito, logo à frente de Área de Transferência.

Colar (CTRL + V): cola um item (pode ser uma letra, palavra, imagem) copiado ou recortado.

**Recortar (CTRL + X):** recorta um item (pode ser uma letra, palavra, imagem) armazenando-o temporariamente na Área de Transferência para em seguida ser colado no local desejado.

**Copiar (CTRL+C):** copia o item selecionado (cria uma cópia na Área de Transferência).

**Pincel de Formatação (CTRL+SHIFT+C / CTRL+SHIFT+V):** esse recurso (principalmente o ícone) cai em vários concursos. Ele permite copiar a formatação de um item e aplicar em outro.

#### **Grupo Fonte**

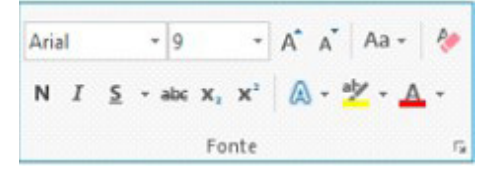

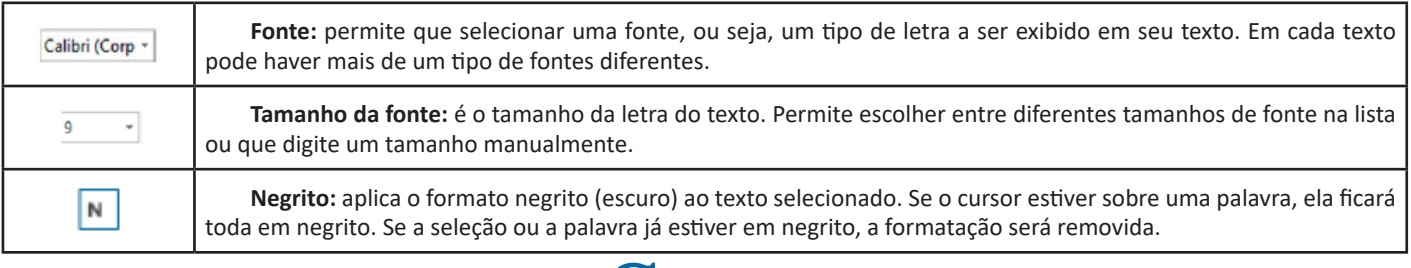

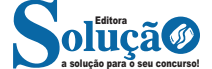

**Revisão:** agrupa ferramentas úteis para realização de revisão de conteúdo do texto, como ortografia e gramática, dicionário de sinônimos, entre outras.

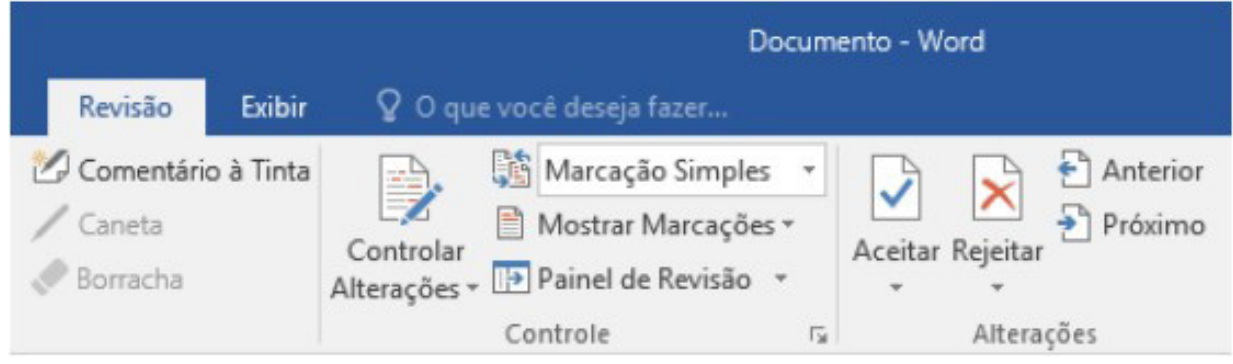

#### **Exibir:** altera as configurações de exibição do documento.

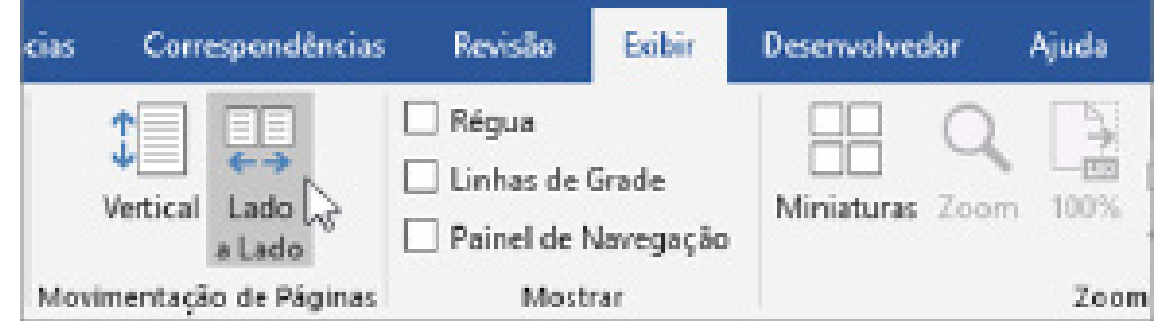

#### **Formatos de arquivos**

Veja abaixo alguns formatos de arquivos suportados pelo Word 2016:

.**docx:** formato xml.

**.doc:** formato da versão 2003 e anteriores.

**.docm:** formato que contém macro (vba).

**.dot:** formato de modelo (carta, currículo...) de documento da versão 2003 e anteriores.

**.dotx:** formato de modelo (carta, currículo...) com o padrão xml.

.**odt:** formato de arquivo do Libre Office Writer.

**.rtf:** formato de arquivos do WordPad.

**.xml:** formato de arquivos para Web.

**.html:** formato de arquivos para Web.

**.pdf:** arquivos portáteis.

#### **EXCEL 2016**

O Microsoft Excel 2016 é um software para criação e manutenção de Planilhas Eletrônicas.

A grande mudança de interface do aplicativo ocorreu a partir do Excel 2007 (e de todos os aplicativos do Office 2007 em relação as versões anteriores). A interface do Excel, a partir da versão 2007, é muito diferente em relação as versões anteriores (até o Excel 2003). O Excel 2016 introduziu novas mudanças, para corrigir problemas e inconsistências relatadas pelos usuários do Excel 2010 e 2013.

Na versão 2016, temos uma maior quantidade de linhas e colunas, sendo um total de 1.048.576 linhas por 16.384 colunas.

O Excel 2016 manteve as funcionalidades e recursos que já estamos acostumados, além de implementar alguns novos, como<sup>21</sup>:

- 6 tipos novos de gráficos: Cascata, Gráfico Estatístico, Histograma, Pareto e Caixa e Caixa Estreita.

- Pesquise, encontra e reúna os dados necessários em um único local utilizando "Obter e Transformar Dados" (nas versões anteriores era Power Query disponível como suplemento.

- Utilize Mapas 3D (em versões anteriores com Power Map disponível como suplemento) para mostrar histórias junto com seus dados.

Especificamente sobre o Excel 2016, seu diferencial é a criação e edição de planilhas a partir de dispositivos móveis de forma mais fácil e intuitivo, vendo que atualmente, os usuários ainda não utilizam de forma intensa o Excel em dispositivos móveis.

*21 https://ninjadoexcel.com.br/microsoft-excel-2016/*

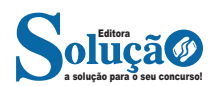

**– Gráficos:** você pode rapidamente apresentar de forma visual seus dados. Além de escolher tipos pré-definidos de gráficos, você pode personalizar qualquer gráfico da maneira desejada.

**– Apresentações:** Você pode usar estilos de células, ferramentas de desenho, galeria de gráficos e formatos de tabela para criar apresentações de alta qualidade.

**– Macros:** as tarefas que são frequentemente utilizadas podem ser automatizadas pela criação e armazenamento de suas próprias macros.

#### **Planilha Eletrônica**

A Planilha Eletrônica é uma folha de cálculo disposta em forma de tabela, na qual poderão ser efetuados rapidamente vários tipos de cálculos matemáticos, simples ou complexos.

Além disso, a planilha eletrônica permite criar tabelas que calculam automaticamente os totais de valores numéricos inseridos, imprimir tabelas em layouts organizados e criar gráficos simples.

#### **• Barra de ferramentas de acesso rápido**

Essa barra localizada na parte superior esquerdo, ajudar a deixar mais perto os comandos mais utilizados, sendo que ela pode ser personalizada. Um bom exemplo é o comando de visualização de impressão que podemos inserir nesta barra de acesso rápido.

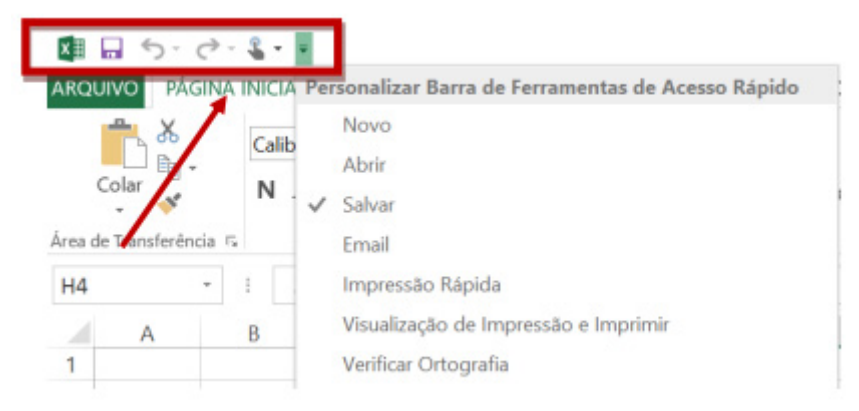

*Barra de ferramentas de acesso rápido.*

#### **• Barra de Fórmulas**

Nesta barra é onde inserimos o conteúdo de uma célula podendo conter fórmulas, cálculos ou textos, mais adiante mostraremos melhor a sua utilidade.

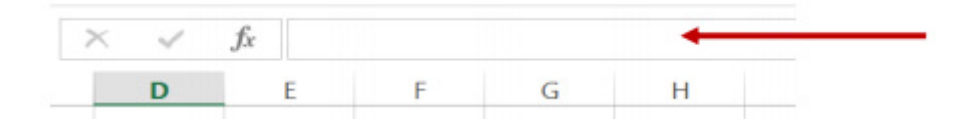

*Barra de Fórmulas.*

#### **• Guia de Planilhas**

Quando abrirmos um arquivo do Excel, na verdade estamos abrindo uma pasta de trabalho onde pode conter planilhas, gráficos, tabelas dinâmicas, então essas abas são identificadoras de cada item contido na pasta de trabalho, onde consta o nome de cada um. Nesta versão quando abrimos uma pasta de trabalho, por padrão encontramos apenas uma planilha.

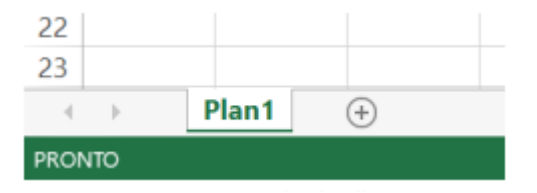

*Guia de Planilhas.*

**– Coluna:** é o espaçamento entre dois traços na vertical. As colunas do Excel são representadas em letras de acordo com a ordem alfabética crescente sendo que a ordem vai de "A" até "XFD", e tem no total de 16.384 colunas em cada planilha.

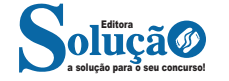

**– Referências:** uma referência identifica uma célula ou um intervalo de células em uma planilha e informa ao Microsoft Excel onde procurar os valores ou dados a serem usados em uma fórmula.

**– Operadores:** um sinal ou símbolo que especifica o tipo de cálculo a ser executado dentro de uma expressão. Existem operadores matemáticos, de comparação, lógicos e de referência.

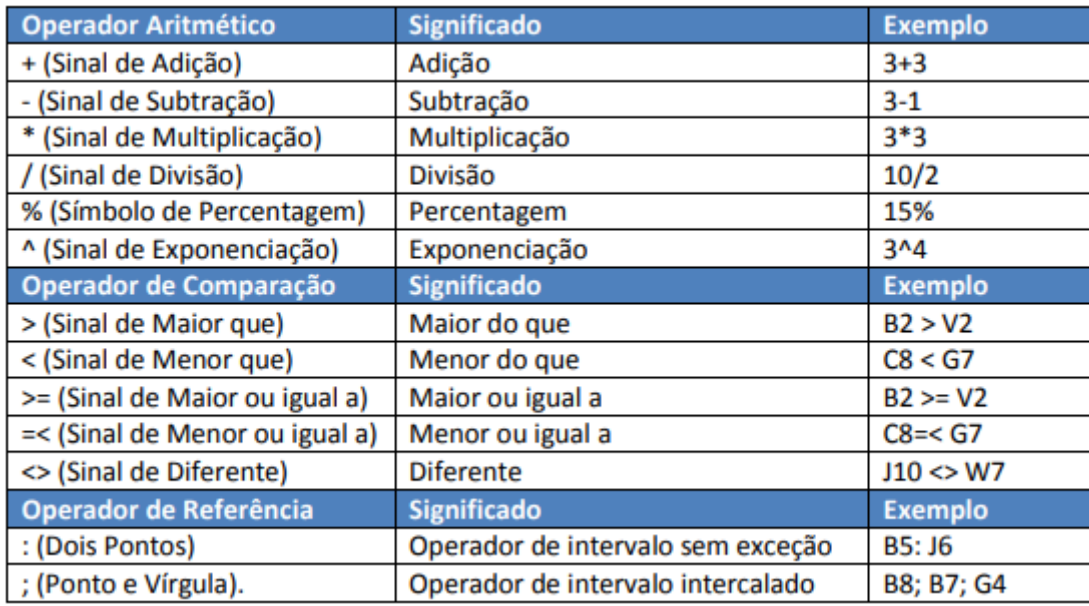

**– Constantes:** é um valor que não é calculado, e que, portanto, não é alterado. Por exemplo: =C3+5.

O número 5 é uma constante. Uma expressão ou um valor resultante de uma expressão não é considerado uma constante.

#### **– Níveis de Prioridade de Cálculo**

Quando o Excel cria fórmulas múltiplas, ou seja, misturar mais de uma operação matemática diferente dentro de uma mesma fórmula, ele obedece a níveis de prioridade.

Os Níveis de Prioridade de Cálculo são os seguintes:

**Prioridade 1:** Exponenciação e Radiciação (vice-versa).

**Prioridade 2:** Multiplicação e Divisão (vice-versa).

**Prioridade 3:** Adição e Subtração (vice-versa).

Os cálculos são executados de acordo com a prioridade matemática, conforme esta sequência mostrada, podendo ser utilizados parênteses " () " para definir uma nova prioridade de cálculo.

#### **– Criando uma fórmula**

Para criar uma fórmula simples como uma soma, tendo como referência os conteúdos que estão em duas células da planilha, digite o seguinte:

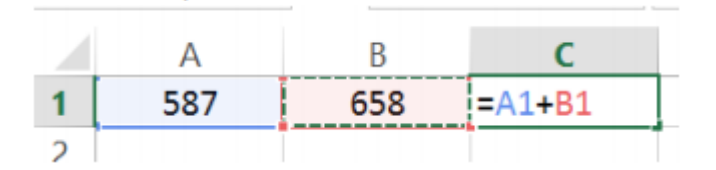

#### **Funções**

Funções são fórmulas predefinidas que efetuam cálculos usando valores específicos, denominados argumentos, em uma determinada ordem ou estrutura. As funções podem ser usadas para executar cálculos simples ou complexos.

Assim como as fórmulas, as funções também possuem uma estrutura (sintaxe), conforme ilustrado abaixo:

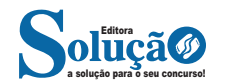

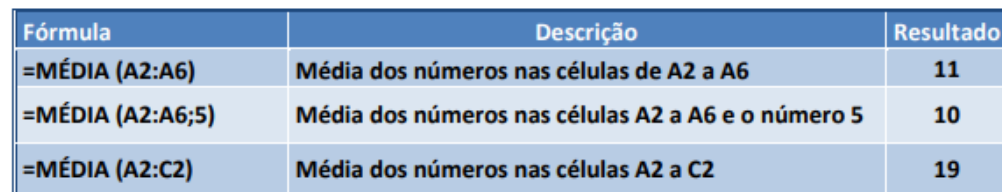

#### **• Função MÁXIMO e MÍNIMO**

Essas funções dado um intervalo de células retorna o maior e menor número respectivamente.

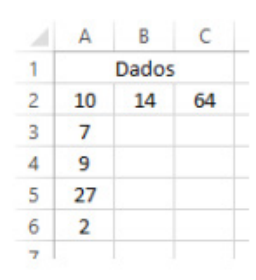

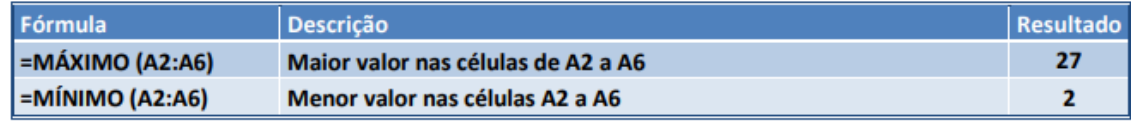

#### **• Função SE**

A função SE é uma função do grupo de lógica, onde temos que tomar uma decisão baseada na lógica do problema. A função SE verifica uma condição que pode ser Verdadeira ou Falsa, diante de um teste lógico.

*Sintaxe*

SE (teste lógico; valor se verdadeiro; valor se falso)

#### Exemplo:

Na planilha abaixo, como saber se o número é negativo, temos que verificar se ele é menor que zero. Na célula A2 digitaremos a seguinte formula:

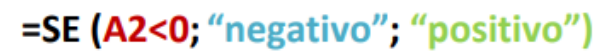

#### A2<0 → Teste lógico ou Condição

Negativo → Resposta Verdadeira

Positivo → Resposta Falsa

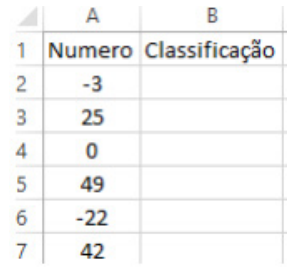

#### **• Função SOMASE**

A função SOMASE é uma junção de duas funções já estudadas aqui, a função SOMA e SE, onde buscaremos somar valores desde que atenda a uma condição especificada:

#### Sintaxe

SOMASE (intervalo analisado; critério; intervalo a ser somado)

![](_page_7_Picture_21.jpeg)

#### **TCP / IP**

Sigla de Transmission Control Protocol/Internet Protocol (Protocolo de Controle de Transmissão/Protocolo Internet).

Embora sejam dois protocolos, o TCP e o IP, o TCP/IP aparece nas literaturas como sendo:

- O protocolo principal da Internet;

- O protocolo padrão da Internet;

- O protocolo principal da família de protocolos que dá suporte ao funcionamento da Internet e seus serviços.

Considerando ainda o protocolo TCP/IP, pode-se dizer que:

A parte TCP é responsável pelos serviços e a parte IP é responsável pelo roteamento (estabelece a rota ou caminho para o transporte dos pacotes).

#### **Domínio**

Se não fosse o conceito de domínio quando fossemos acessar um determinado endereço na web teríamos que digitar o seu endereço IP. Por exemplo: para acessar o site do Google ao invés de você digitar www.google.com você teria que digitar um número IP – 74.125.234.180.

É através do protocolo DNS (Domain Name System), que é possível associar um endereço de um site a um número IP na rede. O formato mais comum de um endereço na Internet é algo como http://www.empresa.com.br, em que:

**www: (World Wide Web):** convenção que indica que o endereço pertence à web.

**empresa:** nome da empresa ou instituição que mantém o serviço.

**com:** indica que é comercial.

**br:** indica que o endereço é no Brasil.

#### **URL**

Um URL (de Uniform Resource Locator), em português, Localizador-Padrão de Recursos, é o endereço de um recurso (um arquivo, uma impressora etc.), disponível em uma rede; seja a Internet, ou uma rede corporativa, uma intranet.

Uma URL tem a seguinte estrutura: protocolo://máquina/caminho/recurso.

#### **HTTP**

É o protocolo responsável pelo tratamento de pedidos e respostas entre clientes e servidor na World Wide Web. Os endereços web sempre iniciam com http:// (http significa Hypertext Transfer Protocol, Protocolo de transferência hipertexto).

#### **Hipertexto**

São textos ou figuras que possuem endereços vinculados a eles. Essa é a maneira mais comum de navegar pela web.

#### **Navegadores**

Um navegador de internet é um programa que mostra informações da internet na tela do computador do usuário.

Além de também serem conhecidos como browser ou web browser, eles funcionam em computadores, notebooks, dispositivos móveis, aparelhos portáteis, videogames e televisores conectados à internet.

Um navegador de internet condiciona a estrutura de um site e exibe qualquer tipo de conteúdo na tela da máquina usada pelo internauta.

Esse conteúdo pode ser um texto, uma imagem, um vídeo, um jogo eletrônico, uma animação, um aplicativo ou mesmo servidor. Ou seja, o navegador é o meio que permite o acesso a qualquer página ou site na rede.

Para funcionar, um navegador de internet se comunica com servidores hospedados na internet usando diversos tipos de protocolos de rede. Um dos mais conhecidos é o protocolo HTTP, que transfere dados binários na comunicação entre a máquina, o navegador e os servidores.

#### **Funcionalidades de um Navegador de Internet**

A principal funcionalidade dos navegadores é mostrar para o usuário uma tela de exibição através de uma janela do navegador.

Ele decodifica informações solicitadas pelo usuário, através de códigos-fonte, e as carrega no navegador usado pelo internauta.

Ou seja, entender a mensagem enviada pelo usuário, solicitada através do endereço eletrônico, e traduzir essa informação na tela do computador. É assim que o usuário consegue acessar qualquer site na internet.

O recurso mais comum que o navegador traduz é o HTML, uma linguagem de marcação para criar páginas na web e para ser interpretado pelos navegadores.

Eles também podem reconhecer arquivos em formato PDF, imagens e outros tipos de dados.

Essas ferramentas traduzem esses tipos de solicitações por meio das URLs, ou seja, os endereços eletrônicos que digitamos na parte superior dos navegadores para entrarmos numa determinada página.

Abaixo estão outros recursos de um navegador de internet:

**– Barra de Endereço:** é o espaço em branco que fica localizado no topo de qualquer navegador. É ali que o usuário deve digitar a URL (ou domínio ou endereço eletrônico) para acessar qualquer página na web.

**– Botões de Início, Voltar e Avançar:** botões clicáveis básicos que levam o usuário, respectivamente, ao começo de abertura do navegador, à página visitada antes ou à página visitada seguinte.

**– Favoritos:** é a aba que armazena as URLs de preferência do usuário. Com um único simples, o usuário pode guardar esses endereços nesse espaço, sendo que não existe uma quantidade limite de links. É muito útil para quando você quer acessar as páginas mais recorrentes da sua rotina diária de tarefas.

**– Atualizar:** botão básico que recarrega a página aberta naquele momento, atualizando o conteúdo nela mostrado. Serve para mostrar possíveis edições, correções e até melhorias de estrutura no visual de um site. Em alguns casos, é necessário limpar o cache para mostrar as atualizações.

**– Histórico:** opção que mostra o histórico de navegação do usuário usando determinado navegador. É muito útil para recuperar links, páginas perdidas ou revisitar domínios antigos. Pode ser apagado, caso o usuário queira.

**– Gerenciador de Downloads:** permite administrar os downloads em determinado momento. É possível ativar, cancelar e pausar por tempo indeterminado. É um maior controle na usabilidade do navegador de internet.

**– Extensões:** já é padrão dos navegadores de internet terem um mecanismo próprio de extensões com mais funcionalidades. Com alguns cliques, é possível instalar temas visuais, plug-ins com novos recursos (relógio, notícias, galeria de imagens, ícones, entre outros.

![](_page_8_Picture_44.jpeg)

 $\overline{\phantom{a}}$ 

 $\begin{minipage}{.4\linewidth} \begin{tabular}{l} \hline \multicolumn{3}{c}{\textbf{0.1}} \multicolumn{3}{c}{\textbf{0.1}} \multicolumn{3}{c}{\textbf{0.1}} \multicolumn{3}{c}{\textbf{0.1}} \end{tabular} \end{minipage}$ 

![](_page_9_Picture_25.jpeg)

### **ANOTAÇÕES**

![](_page_9_Picture_3.jpeg)

 $\overline{\phantom{a}}$